# **QO**

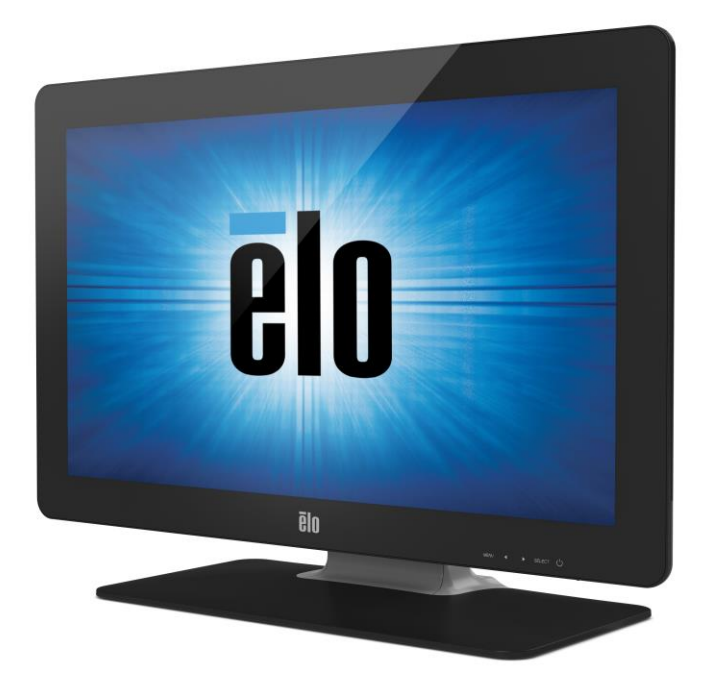

### MANUAL DE USUARIO

### **Manual del usuario Monitor táctil 2201L**

SW601367 Rev G

Manual de Usuario: 2201L

SW601367 Rev G,Página 1 of 26

#### **Copyright © 2017 ELO Touch Solutions. Todos los derechos reservados.**

Ninguna parte de esta publicación puede ser reproducida, transmitida, transcrita, almacenada en un sistema de recuperación, o traducida a ningún idioma o lenguaje de computación, de manera alguna o por cualquier medio, incluyendo, entre otros, medios electrónicos, magnéticos, ópticos, químicos, manuales u otros, sin la autorización previa por escrito de ELO Touch Solutions.

#### **Descargo de responsabilidad**

La información en este documento está sujeta a cambios sin previo aviso. ELO Touch Solutions no efectúa declaraciones ni garantías en relación con el contenido del presente documento y rechaza específicamente toda garantía implícita de comerciabilidad o adecuación a una finalidad concreta. ELO Touch Solutions se reserva el derecho a revisar esta p ELO Touch Solutions ublicación y hacer cambios periódicos en su contenido, sin obligación alguna por parte de ELO Touch Solutions de notificar tales revisiones o cambios a persona alguna.

#### **Reconocimiento de marcas comerciales**

ELO Touch Solutions, IntelliTouch, iTouch, son marcas comerciales del grupo empresarial ELO Touch Solutions y sus licenciantes. Windows es una marca comercial del grupo empresarial Microsoft. Otros nombres de productos mencionados en el presente documento pueden ser marcas comerciales o marcas comerciales registradas de sus respectivas empresas. ELO Touch Solutions no posee interés alguno en marcas comerciales distintas a las suyas.

### **Índice de contenido**

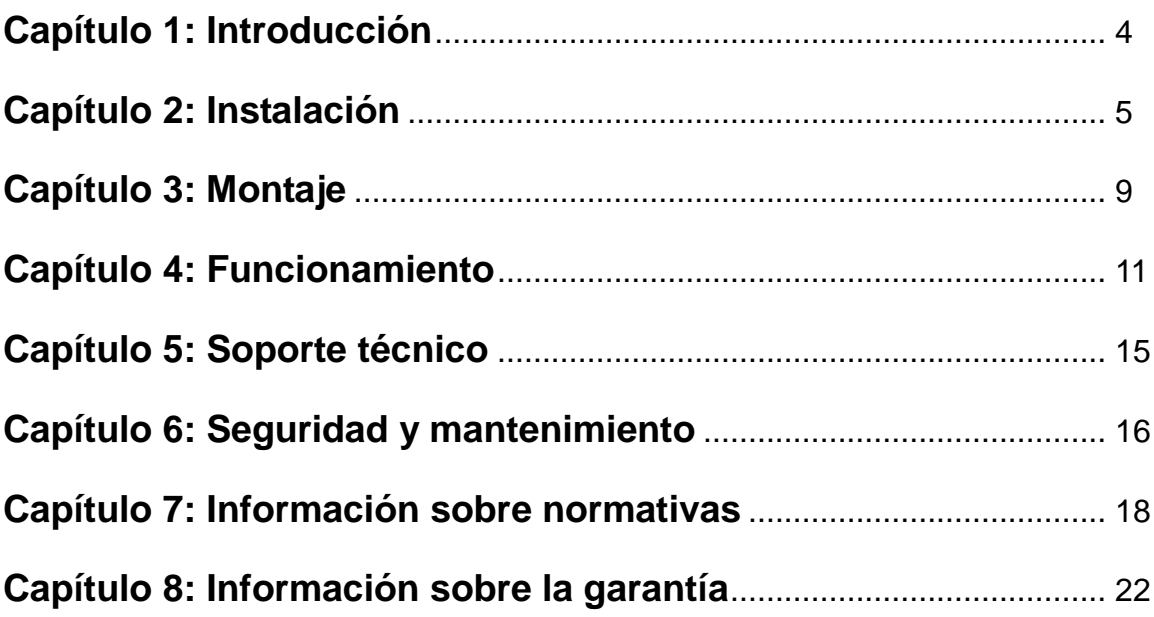

# Capítulo 1: Introducción

#### **Descripción del producto**

Su nuevo monitor táctil combina el rendimiento fiable de ELO Touch Solutions con los últimos avances en tecnología táctil y diseño de pantallas. Esta combinación de características crea un flujo natural de información entre un usuario y el monitor táctil.

Este monitor táctil incorpora un panel LCD con transistor de película fina (TFT) de matriz activa en color de 24 bits, que ofrece un rendimiento superior. Su resolución Full HD de 1920 x 1080 píxeles es adecuada para visualizar tanto gráficos como imágenes. Su retroiluminación LED reduce sensiblemente el consumo de energía y elimina el mercurio (por contraposición a los paneles con retroiluminación CCFL). Otras características que mejoran el rendimiento de este monitor LCD son la compatibilidad Plug & Play, los altavoces integrados y la salida para auriculares, los controles de visualización en pantalla (OSD) y una familia de dispositivos periféricos que incluye cámara web y lector de bandas magnéticas.

#### **Precauciones**

Siga todas las advertencias, las precauciones y el mantenimiento recomendados en este manual del usuario para prolongar al máximo la vida útil de la unidad e impedir riesgos para la seguridad del usuario. Consulte el capítulo *Seguridad y mantenimiento* si desea obtener más información.

Este manual contiene información que es importante para la instalación y el mantenimiento apropiados de la unidad. Antes de instalar y encender su monitor táctil nuevo, lea íntegramente este manual, en especial los capítulos *Instalación*, *Montaje* y *Funcionamiento*.

# Capítulo 2: Instalación

#### **Desembalaje del monitor táctil**

Abra el embalaje y verifique que los siguientes componentes se encuentran presentes:

- Monitor táctil con funda protectora para el frontal
- CD de Touchtools
- Guía de instalación rápida
- Folleto informativo sobre normativas en japonés
- Cable DVI
- Cable VGA
- Cable USB
- Cable de audio
- Adaptador de corriente (CA-CC)
- Cables de alimentación para Norteamérica, Europa

Un cable de alimentación aprobado mayor o igual a H05VV-F (Por peso EUT> 3 kg), 2G o 3G,

0.75mm² debe ser utilizado

#### **Panel de conectores e interfaces**

Retire la cubierta de los cables en la parte posterior de la unidad para acceder al panel de conectores del monitor táctil.

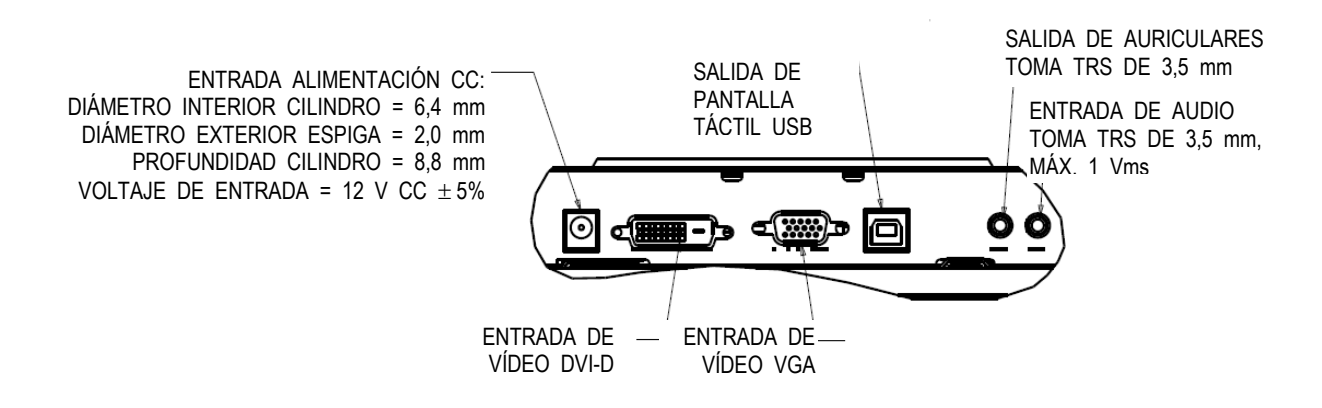

#### **Conexiones del monitor táctil**

colocarla.

1. Conecte los cables de vídeo DVI o VGA entre los conectores de entrada DVI/VGA del monitor y la fuente de vídeo DVI/VGA, respectivamente. Apriete los tornillos del cable de vídeo para obtener un rendimiento óptimo.

2. Conecte el cable táctil USB entre el conector USB del monitor y el puerto USB del ordenador.

3. Conecte el cable de audio entre la toma de entrada de audio del monitor y la fuente de audio.

4. Seleccione el cable de alimentación adecuado para su región. Conéctelo entre la fuente de alimentación de CA y el conector de entrada del adaptador de corriente. Conecte el conector de salida de CC del adaptador de corriente a la toma de entrada de alimentación del monitor. 5. Vuelva a colocar la tapa de los cables, si lo desea. Es posible pasar los cables por dentro de la peana: retire la tapa de los cables de la peana para acceder al interior y pasarlos, y vuelva a

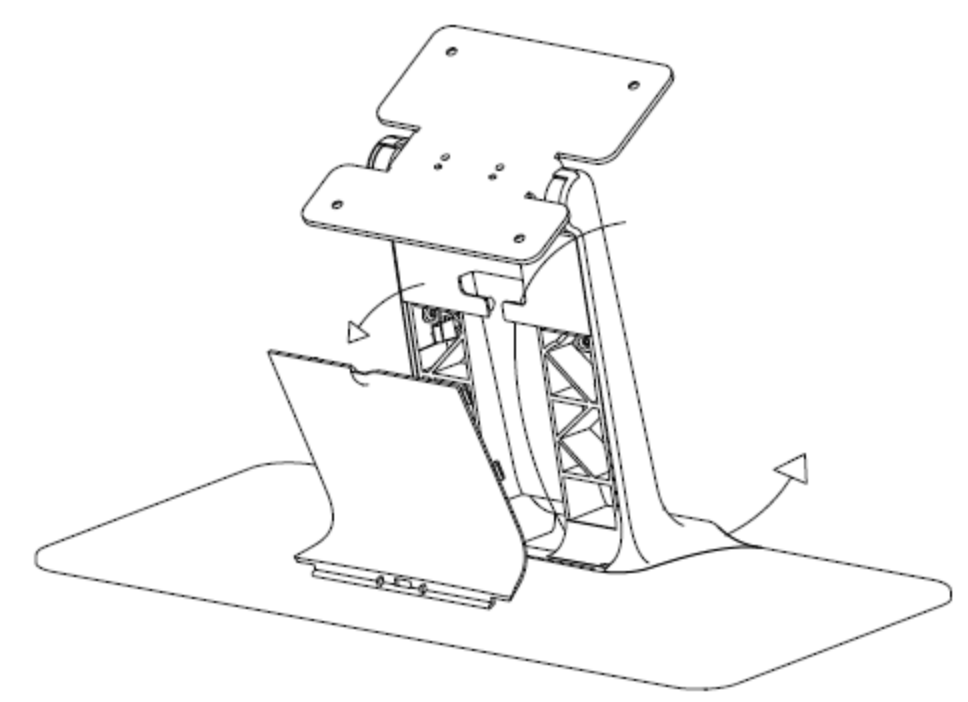

6. El monitor táctil se suministra APAGADO de fábrica. Pulse el botón de encendido para que se encienda.

#### **Instalación de los controladores del software de tecnología táctil**

Se requiere instalar software para que el monitor táctil iTouch Plus funcione con el ordenador. No se necesitan controladores adicionales para el monitor táctil con tecnología capacitiva proyectada con los sistemas operativos Windows 7 y 8, ya que utiliza controladores HID de **Windows** 

Para descargar los controladores táctiles más recientes:

1. Visite www.elotouch.com/Support/Downloads/Driver/DriverDownload/Default.aspx.

2. Seleccione el sistema operativo en el menú desplegable "Operating System (Sistema operativo)".

3. Seleccione la tecnología en el menú desplegable "Technologies (Tecnologías)".

4. Haga clic en la versión de controlador requerida para su monitor táctil.

5. Haga clic en "Accept (Acepto)" cuando se abra la página "Driver License Agreement (Contrato de licencia del controlador)".

6. Escriba su dirección de correo electrónico. Haga clic en "Next Step (Paso siguiente)". La descarga del controlador se iniciará automáticamente.

7. Si es un nuevo usuario, rellene la información necesaria y haga clic en "Register (Registrar)". La descarga del controlador se iniciará automáticamente.

# Capítulo 3: Montaje

#### **Información general de montaje**

El texto de OSD se puede girar mediante el menú de OSD para que se adapte mejor a la orientación de montaje.

Los orificios situados a los lados y en la parte superior de la carcasa del monitor táctil sirven para ventilación. No bloquee ni tape las ranuras de ventilación ni inserte nada en ellas.

#### **Montaje VESA posterior**

Se incluye un patrón de montaje de 100 x 100 mm con cuatro orificios para tornillos M4 en la parte posterior del monitor. Retire la peana utilizando un destornillador Phillips para acceder a esta interfaz de montaje. El montaje homologado con la norma VESA FDMI tiene el código: VESA MIS-D, 100, C

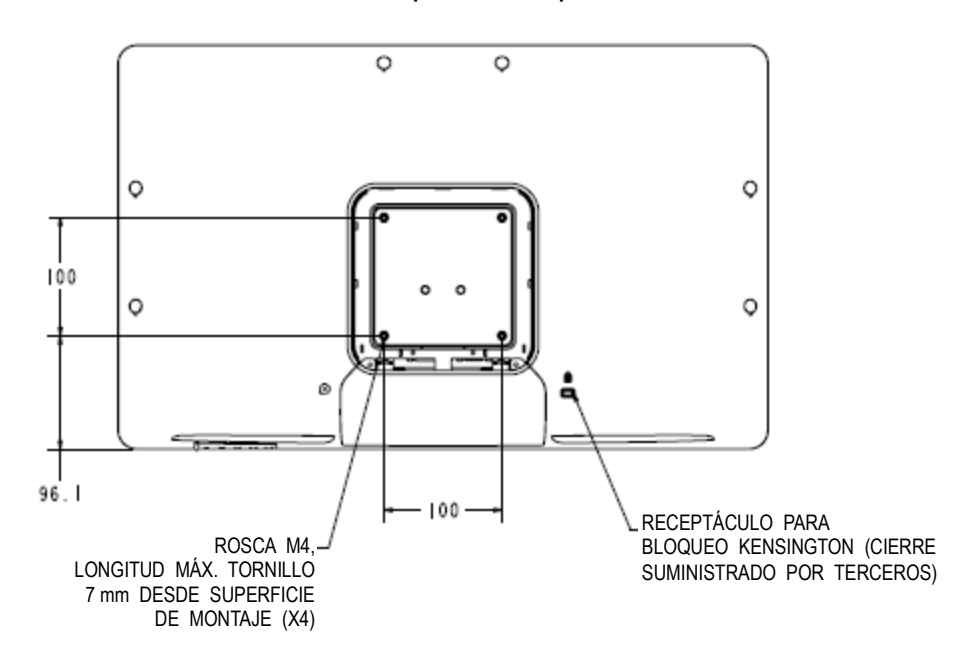

Para uso exclusivo con UL Escuadra de pared o equivalente

#### **Montaje a través de la peana**

Se incluyen orificios pasantes roscados en la parte inferior de la base de la peana para montaje o anclaje.

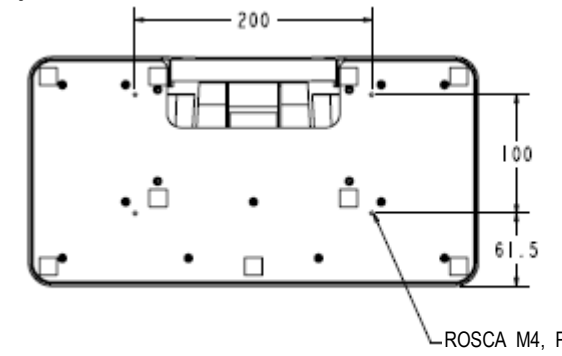

ROSCA M4, PROFUNDIDAD MÁX. TORNILLO 7 mm DESDE SUPERFICIE DE METAL (X4)

## Capítulo 4: Funcionamiento

#### **Encendido/Apagado**

Para encender o apagar el monitor táctil, pulse el botón de encendido del monitor táctil una sola vez.

El LED de estado de encendido que hay en la parte inferior del monitor táctil funciona según la siguiente tabla:

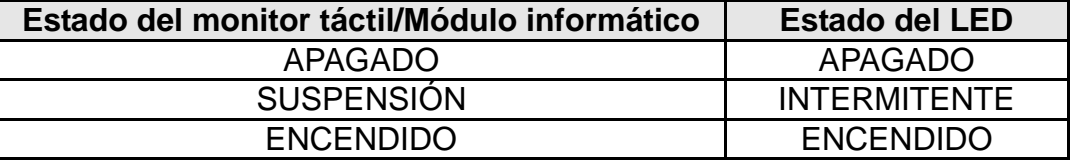

El sistema consume poca energía en los modos de SUSPENSIÓN y APAGADO. Si desea ver especificaciones de consumo de energía detalladas, consulte las especificaciones técnicas en el sitio web de ELO, http://www.elotouch.com.

Tocar la pantalla hace que el ordenador host conectado salga del modo de SUSPENSIÓN (al igual que mover el ratón o pulsar una tecla del teclado).

Para mejorar la fiabilidad y reducir el consumo innecesario de energía, desconecte el cable de alimentación de CA del adaptador de corriente cuando prevea periodos prolongados de desuso.

#### **Función táctil**

Su monitor táctil IntelliTouch Plus viene calibrado de fábrica y nunca debería precisar de calibración manual (a menos que el tamaño del vídeo de entrada no se adapte totalmente a la resolución nativa o que la experiencia táctil necesite calibrarse para un usuario específico).

#### **Tecnología táctil IntelliTouch Plus**

Cuando se conecta a ordenadores con Windows 7, el monitor táctil puede registrar hasta 2 toques simultáneos.

La pantalla táctil IntelliTouch Plus puede recalibrarse en relación a la imagen de vídeo mostrada en caso necesario mediante la función Calibration (Calibración) del panel de control del controlador de Elo.

El controlador IntelliTouch Plus solo admite monitores múltiples si todos emplean tecnología IntelliTouch Plus.

Para utilizar múltiples monitores dotados de tecnología IntelliTouch Plus, haga doble clic en el

Manual de Usuario: 2201L

SW601367 Rev G,Página 10 of 26

icono de escritorio EloConfig para abrir la pantalla de Configuración del monitor táctil Elo.

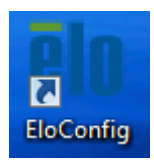

Seleccione "Match Touch to Display…" (Coincidir pulsación táctil con pantalla) para calibrar múltiples monitores.

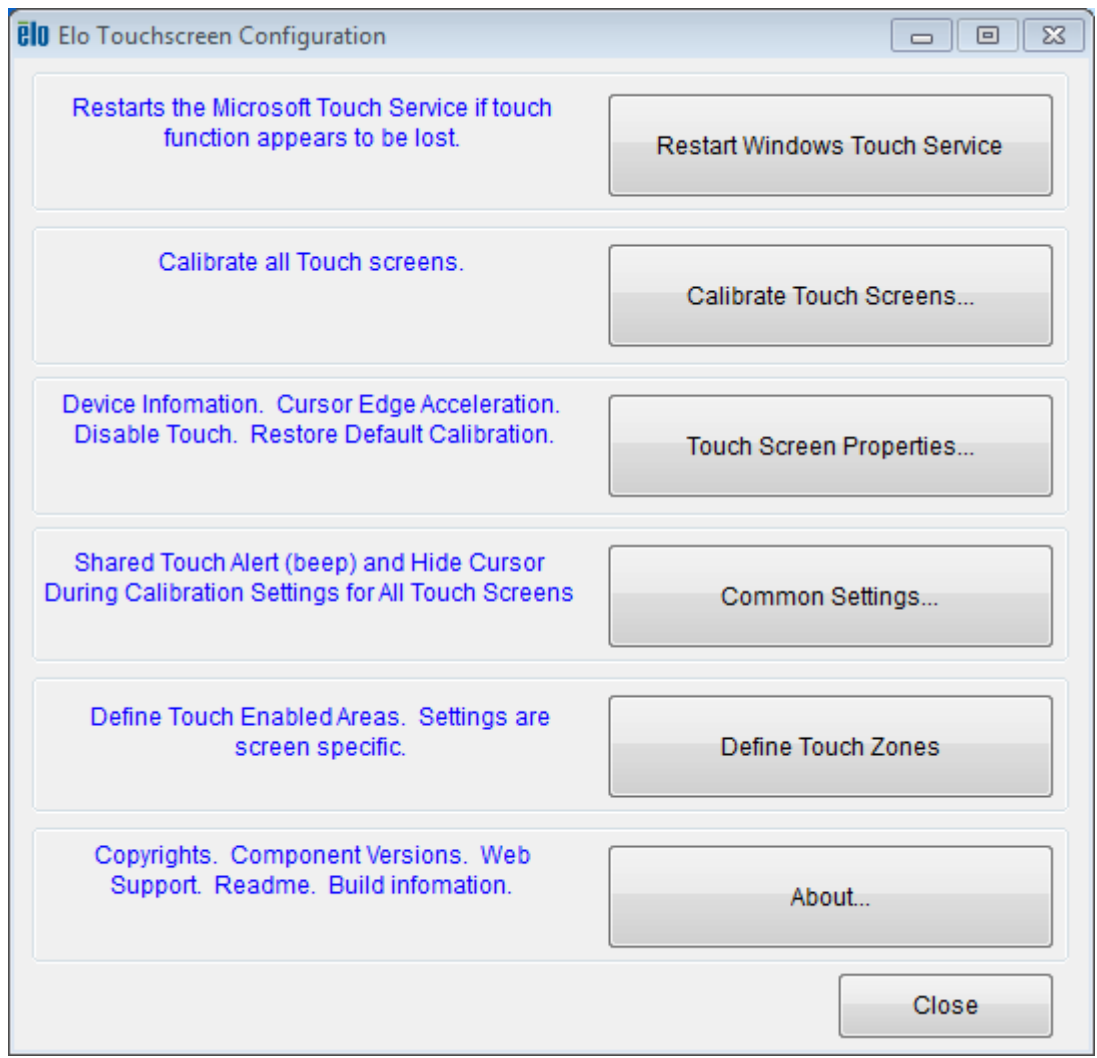

#### **Tecnología táctil capacitiva proyectada**

Cuando se conecte a equipos con Windows 7 o 8, el monitor táctil puede registrar 10 toquessimultáneos.Cuando se conecta a ordenadores con Windows XP, el monitor táctil

puederegistrar toques simples.

No se requieren controladores adicionales para que esta tecnología funcione, emplea controladores HID de Windows.

Consulte el capítulo 2, sección "Installing the Touch Technology Software Drivers (Instalarcontroladores de software de tecnología táctil)" para encontrar instrucciones para descargarcontroladores táctiles para Windows XP.

No se requiere calibración para esta tecnología.

#### **Soporte de gestos**

Las tecnologías IntelliTouch Plus y Capacitiva Proyectada permiten varios gestos que admiten contactos simples y múltiples. Consulte el sitio web de Microsoft http://msdn.microsoft.com/en-us/library/dd940543 para obtener información sobre los diversos gestos admitidos en Windows 7.

#### **Vídeo**

La resolución nativa de una pantalla es su anchura y su altura medidas en número de píxeles. En general, para obtener un rendimiento óptimo, las imágenes mostradas en este monitor tienen una apariencia óptima cuando la resolución de salida del ordenador coincide con la resolución nativa de este monitor, de 1920 x 1080 píxeles.

En el caso de resoluciones de salida del ordenador que no sean la resolución nativa, el monitor adaptará el tamaño del vídeo a la resolución nativa del panel. Ello implica estirar o comprimir la imagen de entrada en las dimensiones X e Y conforme sea necesario para que se ajuste a la resolución nativa de la pantalla. Una inevitable consecuencia de los algoritmos de conversión a escala es una pérdida de fidelidad cuando el monitor adapta el tamaño de la imagen de vídeo de salida del ordenador para que ésta se ajuste a la pantalla. Esta pérdida de fidelidad se aprecia sobre todo al ver imágenes con muchos detalles a corta distancia (por ejemplo, imágenes que contienen texto en letra pequeña).

Su monitor táctil probablemente no requiera ajustes de vídeo. Sin embargo, para vídeo VGA analógico, las variaciones en las salidas de las tarjetas gráficas podrían requerir ajustes por parte del usuario mediante los controles de OSD para optimizar la calidad de la imagen mostrada en el monitor táctil. El monitor táctil "recuerda" estos ajustes. Asimismo, para reducir la necesidad de realizar ajustes para las distintas sincronizaciones de modos de vídeo, el monitor adapta y muestra correctamente algunos de los modos de sincronización de vídeo más corrientes de la industria. Consulte las especificaciones técnicas de este monitor en http://www.elotouch.com para ver una lista de estos modos de vídeo preestablecidos.

#### **Visualización en pantalla (OSD)**

En la parte inferior del monitor hay cuatro botones de OSD. Éstos se pueden usar para ajustar diversos parámetros de visualización.

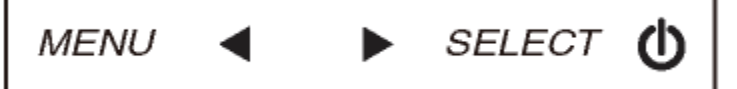

Los botones y sus funciones son:

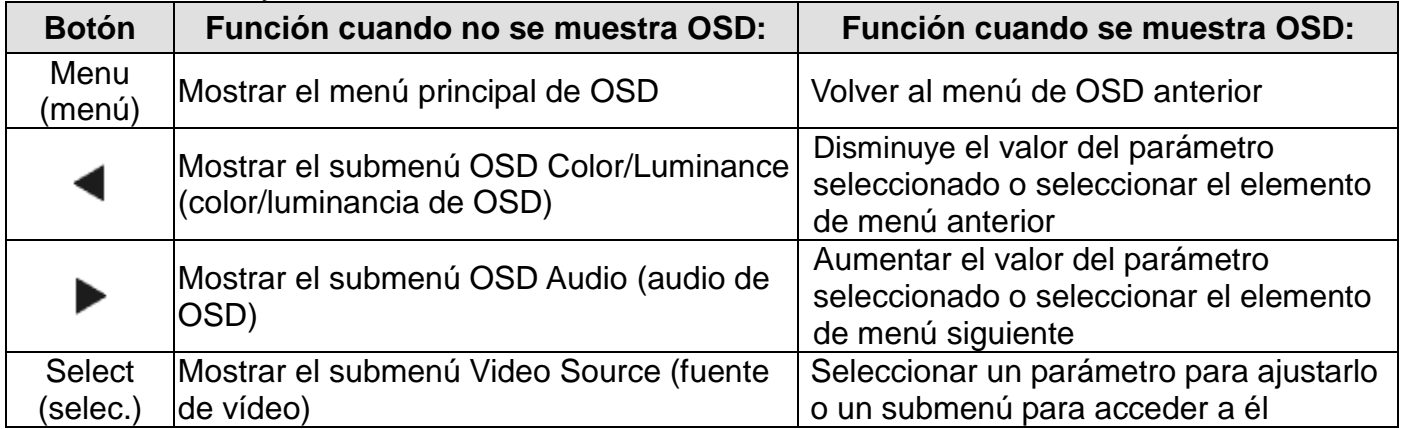

Mediante el uso de los botones de OSD se controla una interfaz gráfica de usuario en pantalla que se muestra sobre el vídeo de entrada, lo que permite ajustar intuitivamente los siguientes parámetros de visualización:

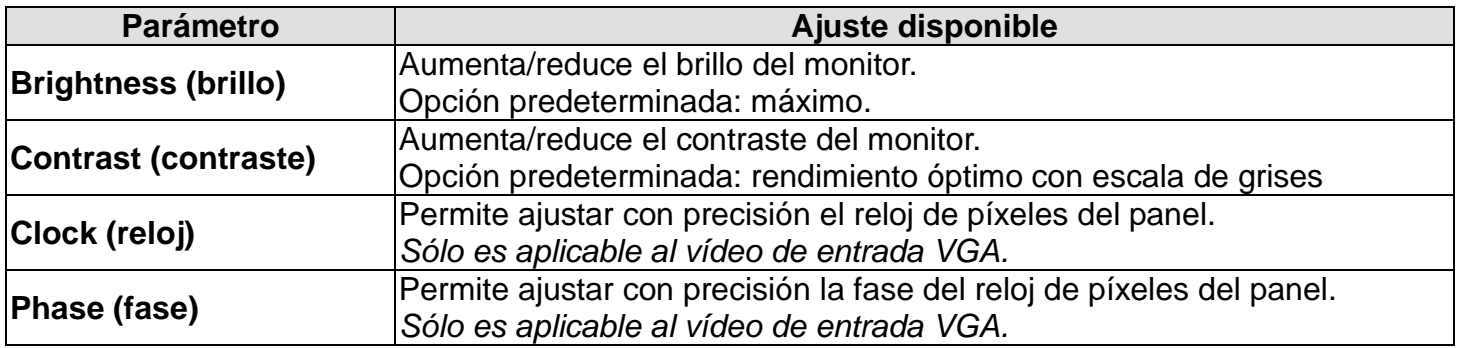

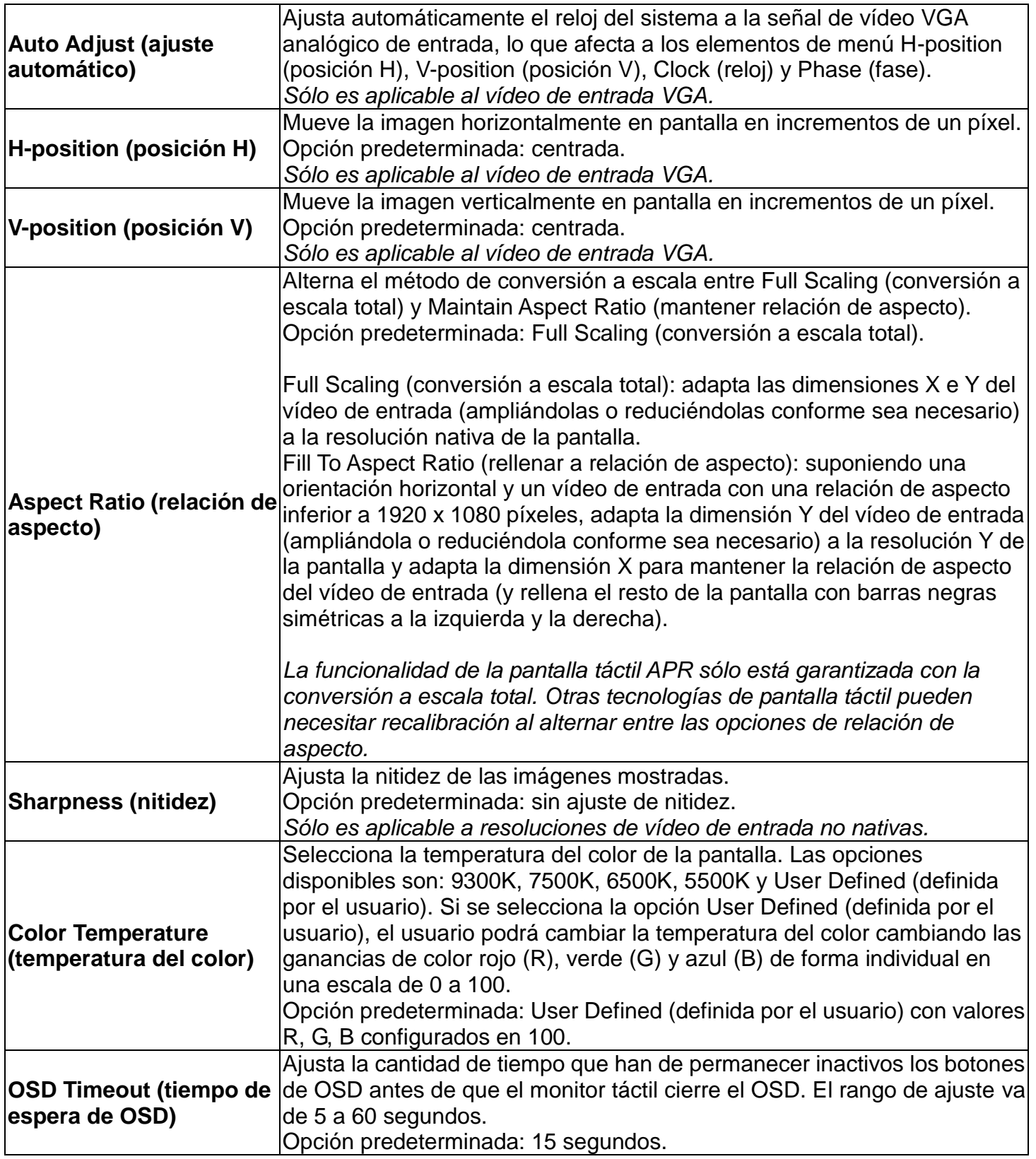

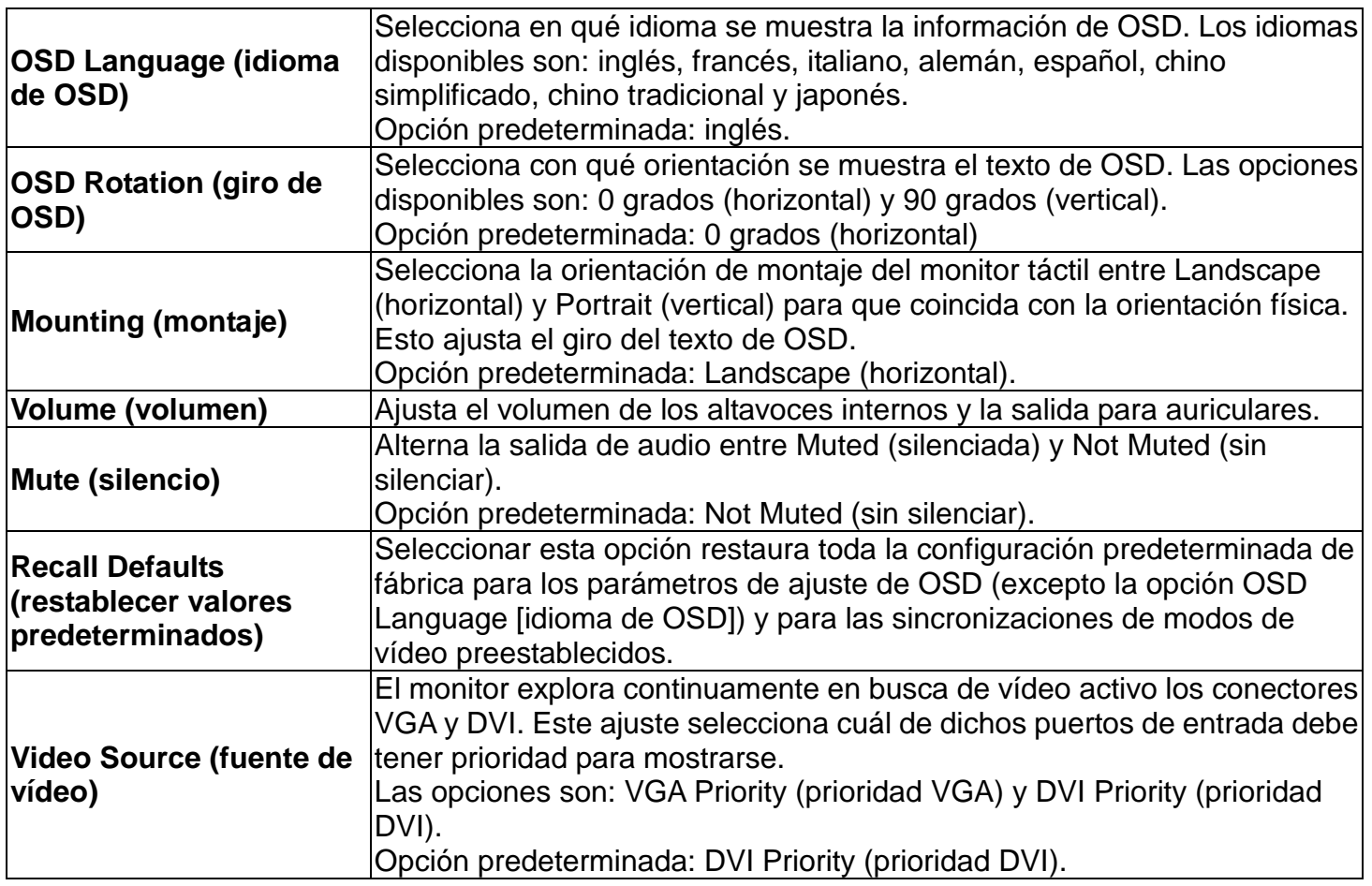

Todos los ajustes del monitor táctil realizados mediante OSD se memorizan automáticamente en cuanto se introducen. Esta característica evita tener que volver a configurar las opciones cada vez que se desenchufa o que se apaga y se enciende el monitor táctil. Si se produce un corte de electricidad, la configuración del monitor táctil no vuelve a las especificaciones predeterminadas de fábrica.

#### **Bloqueos de OSD y encendido**

Mantenga pulsados los botones "Menu" (menú) y "Down" (abajo) durante dos segundos para habilitar/deshabilitar la función OSD Locking (bloqueo de OSD). Cuando esta función se halla habilitada, pulsar cualquiera de los botones Menu (menú), Up (arriba), Down (abajo) o Select (seleccionar) no produce ningún efecto en el sistema.

Mantenga pulsados los botones "Menu" (menú) y "Up" (arriba) durante dos segundos para habilitar/deshabilitar la función Power Locking (bloqueo de encendido). Cuando esta función se halla habilitada, pulsar el interruptor de encendido no produce ningún efecto en el sistema.

#### **Audio**

Cuando se conectan unos auriculares a la toma de salida para auriculares, los altavoces internos se apagan y el audio se reproduce mediante los auriculares.

Es posible controlar el volumen y el silenciamiento de las salidas de los altavoces y auriculares mediante OSD.

# Capítulo 5: Soporte técnico

Si experimenta algún problema con su monitor táctil, consulte las siguientes sugerencias. Si el problema persiste, póngase en contacto con su distribuidor local o con Atención al cliente de ELO Touch Solutions.

#### **Soluciones para problemas comunes**

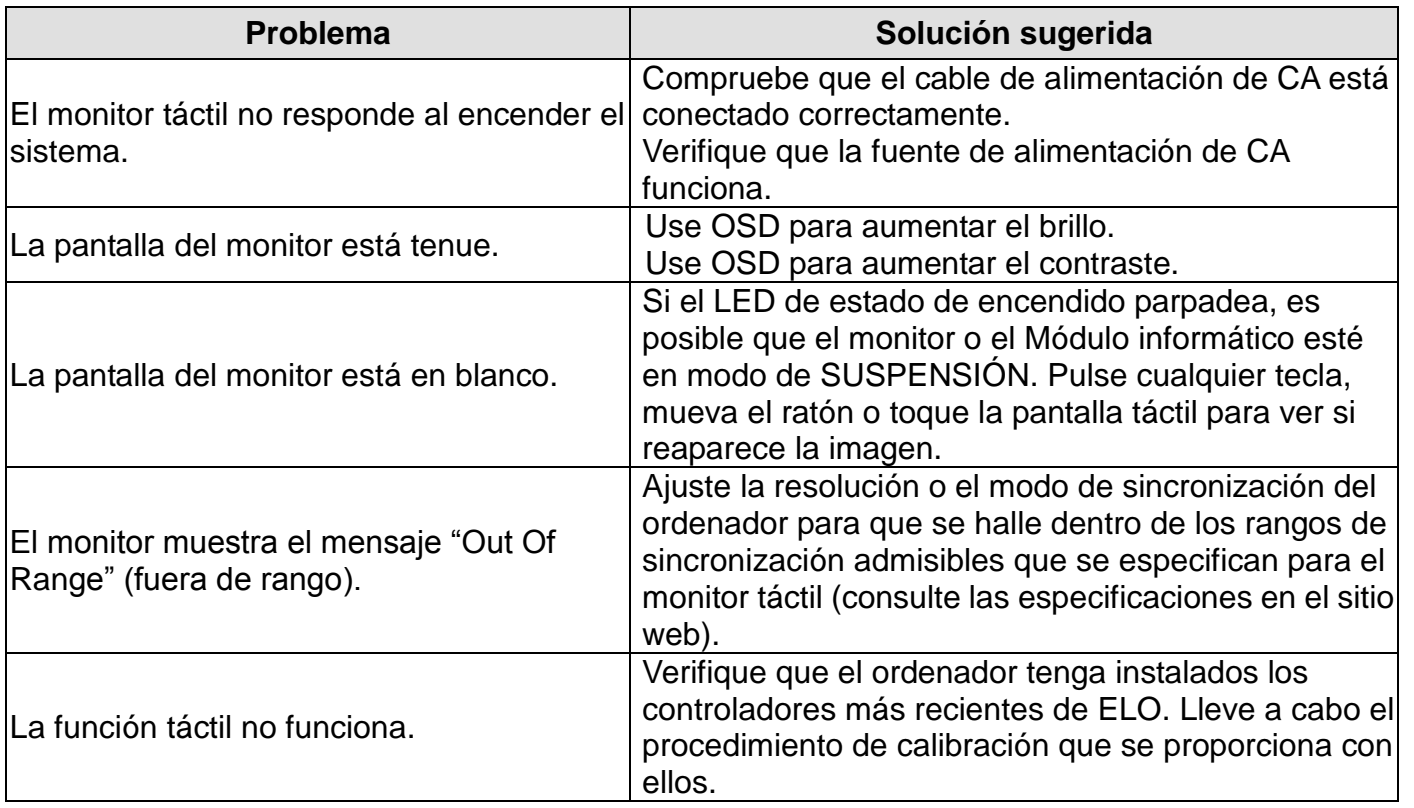

#### **Asistencia técnica**

Si desea consultar las especificaciones técnicas de este dispositivo, visite www.elotouch.com/products. Si desea consultar la ayuda en línea, visite www.elotouch.com/go/websupport.

Si desea solicitar soporte técnico, visite www.elotouch.com/go/contactsupport.

Consulte la última página de este manual del usuario para ver los números de teléfono de soporte técnico mundiales.

### Capítulo 6: Seguridad y mantenimiento

#### **Seguridad**

Para evitar el riesgo de descarga eléctrica, siga todas las indicaciones de seguridad y no desmonte el monitor táctil. No hay nada en la unidad que el usuario pueda reparar.

Las ranuras ubicadas a los lados y en la parte superior de la carcasa del monitor táctil sirven para ventilación. No bloquee las ranuras de ventilación ni inserte nada en ellas.

El monitor táctil trae un cable de alimentación con conexión a tierra de 3 hilos. El enchufe del cable de alimentación sólo encaja en una toma de corriente con conexión a tierra. No encaje el enchufe ni lo modifique para una toma de corriente que no esté configurada para esta finalidad. No utilice un cable dañado. Utilice sólo el cable de alimentación que se suministra con el monitor táctil de ELO Touch Solutions. El uso de un cable no autorizado puede anular la garantía.

Asegúrese de que la instalación está equipada para mantener las condiciones ambientales especificadas que se enumeran en el capítulo *Especificaciones técnicas*.

#### **Cuidado y manejo**

Los siguientes consejos le ayudarán a mantener el funcionamiento de su monitor táctil en un nivel óptimo:

- Desconecte el cable de alimentación de CA antes de limpiar el producto.
- Para limpiar la carcasa de la pantalla, use un paño limpio ligeramente humedecido con un detergente suave.
- Es importante que mantenga la unidad seca. No vierta líquido en o sobre ella. Si le entra líquido, haga que un técnico de mantenimiento cualificado la revise antes de encenderla nuevamente.
- No limpie la pantalla con un paño ni una esponja que pueda rayar la superficie.
- Para limpiar la pantalla táctil, use un limpiador para ventanas o cristales aplicado sobre una esponja o paño limpio. Nunca aplique directamente el limpiador sobre la pantalla táctil. No use alcohol (metílico, etílico o isopropílico), diluyente, benceno ni ningún otro limpiador abrasivo.

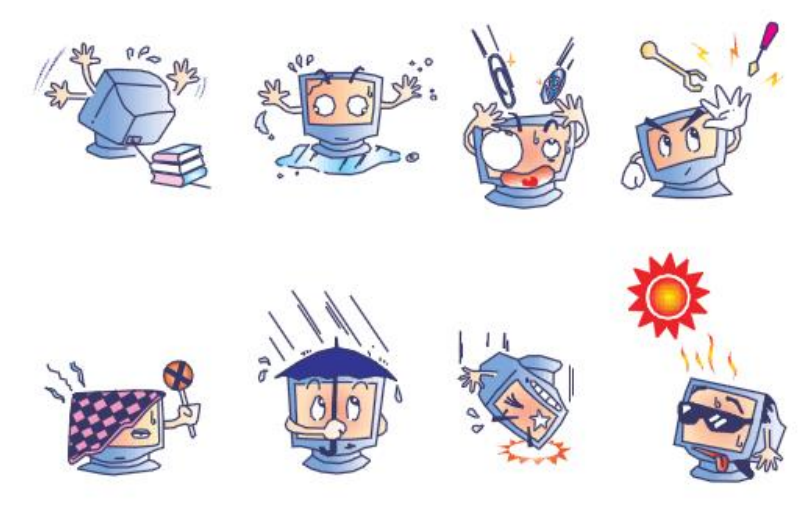

Manual de Usuario: 2201L

SW601367 Rev G,Página 18 of 26

#### **Directiva de Residuos de Aparatos Eléctricos y Electrónicos (RAEE)**

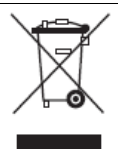

Este producto no debe tirarse con la basura doméstica. Se debe depositar en unas instalaciones adecuadas para permitir su recuperación y reciclaje.

## Capítulo 7: Información sobre normativas

I. Información acerca de la seguridad eléctrica:

Se requiere la conformidad con los requisitos de voltaje, frecuencia y corriente indicados en la etiqueta del fabricante. La conexión a una fuente de alimentación diferente a las especificadas en el presente documento ocasionará probablemente un funcionamiento defectuoso, daños al equipo o riesgo de incendio si no se respetan las limitaciones.

El equipo no contiene piezas que el usuario pueda reparar. El equipo genera voltajes peligrosos que entrañan un riesgo para la seguridad. Las reparaciones debe realizarlas exclusivamente un técnico de mantenimiento cualificado.

Póngase en contacto con un electricista cualificado o con el fabricante si tiene preguntas acerca de la instalación, antes de conectar el equipo a la red eléctrica.

II. Información acerca de emisiones e inmunidad

Notificación para usuarios en los Estados Unidos: Este equipo ha sido probado y cumple con los límites establecidos para un dispositivo digital Clase A, según la sección 15 de las normas de la Comisión Federal de Comunicaciones (FCC). Estos límites están diseñados para proporcionar un grado de protección razonable contra interferencias perjudiciales en una instalación residencial. Este equipo genera, usa y puede irradiar energía de radiofrecuencia (RF) y, si no se instala y usa conforme a las instrucciones, puede provocar interferencias perjudiciales para las comunicaciones de radio.

Notificación para usuarios en Canadá: Este equipo cumple con los límites de Clase A para las emisiones de ruido de radio provenientes de aparatos digitales, conforme a lo establecido por la normativa sobre interferencias de radio del ministerio de Industria de Canadá.

Notificación para usuarios en la Unión Europea: Use sólo los cables de alimentación y el cableado de interconexión suministrados con el equipo. La sustitución de los cables y del cableado suministrados puede poner en peligro la seguridad eléctrica o la certificación de marca CE sobre emisiones o inmunidad, según exigen las siguientes normas:

Este equipo de tecnología de la información (ITE) debe contar con la marca CE en la etiqueta del fabricante, lo cual indica que el equipo ha sido probado conforme a las siguientes directivas y normas: Este equipo ha sido probado conforme a los requisitos de marca CE, según exigen la Directiva sobre compatibilidad electromagnética 2014/30/EU como indica la Norma Europea EN 55032 Clase A y la Directiva sobre bajo voltaje 2014/35/EU E como indica la Norma Europea EN 60950-1.

Información general para todos los usuarios: Este equipo genera, usa y puede irradiar energía de radiofrecuencia. Si no se instala y usa conforme a este manual, el equipo puede provocar interferencias con las comunicaciones de radio y televisión. Sin embargo, no hay garantía de que no se produzcan interferencias en alguna instalación concreta debido a las condiciones específicas de la ubicación.

1) Para cumplir con los requisitos de emisión e inmunidad, el usuario debe tener en cuenta lo siguiente:

a) Use sólo los cables de E/S suministrados para conectar este dispositivo digital a cualquier ordenador.

b) Para garantizar la conformidad, use sólo el cable de alimentación aprobado por el fabricante que se suministra.

c) Se advierte al usuario de que cualquier cambio o modificación del equipo que no haya sido expresamente aprobado por la parte responsable de la conformidad podría anular la autoridad del usuario para operar el equipo.

2) Si aprecia que el equipo produce interferencias con la recepción de radio o televisión o con cualquier otro dispositivo:

a) Compruebe si actúa como fuente de emisión, apagando y encendiendo el equipo.

Si determina que este equipo causa las interferencias, intente eliminarlas llevando a cabo una o más de las siguientes medidas:

i) Aleje el dispositivo digital del receptor afectado.

ii) Recoloque (gire) el dispositivo digital con respecto al receptor afectado.

iii) Reoriente la antena del receptor afectado.

iv) Enchufe el dispositivo digital a una toma de CA diferente, de modo que el dispositivo digital y el receptor estén en circuitos secundarios diferentes.

v) Desconecte y retire cualquier cable de E/S que no use el dispositivo digital. (Los cables de E/S sueltos son una fuente potencial de altos niveles de emisión de radiofrecuencia.)

vi) Enchufe el dispositivo digital sólo a una toma de corriente con conexión a tierra. No use adaptadores para enchufes de CA. (Anular o interrumpir la conexión a tierra del cable de alimentación podría aumentar los niveles de emisión de radiofrecuencia y también puede representar un peligro de electrocución para el usuario.)

Si necesita ayuda adicional, consulte a su distribuidor, al fabricante o a un técnico de radio o televisión experimentado.

#### III. Certificaciones de agencias

Se han expedido o declarado las siguientes certificaciones y marcas para el monitor: Australia, RCM Canadá, CUL e IC China, CCC Corea, KCC EE.UU., FCC y UL Europa, CE Japón, VCCI México, CoC Taiwán, BSMI Russia EAC

#### IV. Restricción de sustancias peligrosas (RoHS) en China

De acuerdo con la ley china (Gestión del control de la contaminación causada por productos de información electrónica), la siguiente sección enumera los nombres y las cantidades de materiales tóxicos y/o peligrosos que puede contener este producto.

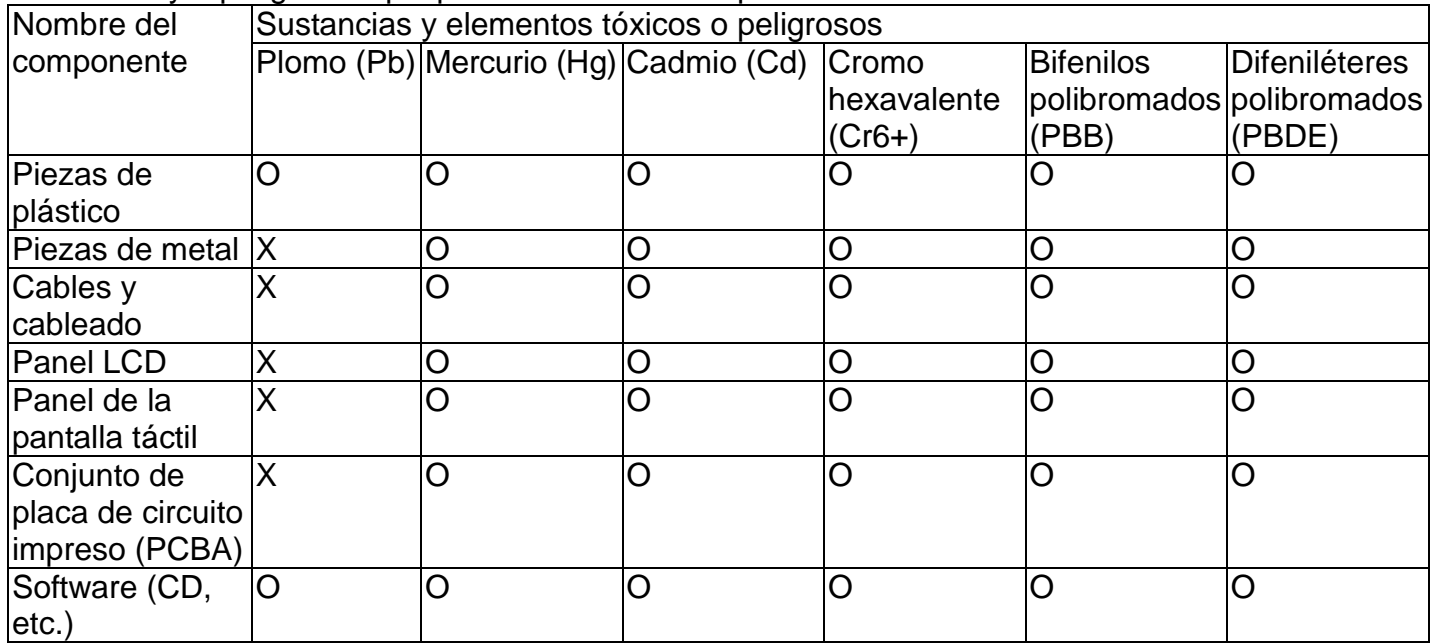

O: Indica que el contenido de esta sustancia tóxica o peligrosa en todos los materiales homogéneos de este componente se encuentra por debajo del requisito límite descrito en SJ/T11363-2006. X: Indica que el contenido de esta sustancia tóxica o peligrosa en al menos uno de los materiales homogéneos utilizados en este componente se encuentra por encima del requisito límite descrito en SJ/T11363-2006. En el caso de los elementos marcados con una X, se han realizado exenciones conforme a la directiva sobre restricción de sustancias peligrosas (RoHS) de la UE.

#### Explicación del marcado

(1). De conformidad con el requisito establecido por SJ/T11364-2006, los productos de información electrónica están marcados con el siguiente logotipo de control de la contaminación. El Período de uso de protección del medio ambiente de este producto es de 10 años. El producto no sufrirá fugas ni alteraciones en las condiciones de funcionamiento normales enumeradas a continuación, por lo que el uso de este producto de información electrónica no provocará ninguna contaminación medioambiental grave, ninguna lesión física ni ningún daño material.

Temperatura de funcionamiento: 0-40/Humedad: 20%-80% (sin condensación).

Temperatura de almacenamiento:-20~60/Humedad: 10%~90% (sin condensación).

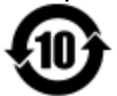

(2). Se recomienda e insta a que este producto se recicle y reutilice de acuerdo con las leyes locales. El producto no debe tirarse sin más.

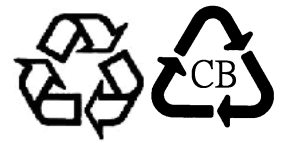

V. Especificaciones del adaptador de corriente Capacidad eléctrica nominal: Entrada: 100-240 V CA, 50-60 Hz Salida: 12 V CC, 3 A mínimo, fuente de alimentación limitada (LPS)

VI. Especificaciones del monitor Capacidad eléctrica nominal: Entrada: 12 V CC, 3 A Condiciones de funcionamiento: Temperatura: 0 °C a 40 °C Humedad: 20% a 80% (sin condensación) Altitud: 0 a 3.048 m Condiciones de almacenamiento: Temperatura: -20 °C a 50 °C Humedad: 10% a 95% (sin condensación) Altitud: 0 a 12.192 m

### Capítulo 8: Información sobre la garantía

Salvo que se indique lo contrario aquí o en el justificante de compra entregado al Comprador, el Vendedor garantiza al Comprador que el Producto está libre de defectos en los materiales y en la mano de obra. La garantía para los monitores táctiles, el Módulo informático y sus componentes es de tres (3) años.

El Vendedor no otorga garantía alguna con respecto a la vida útil de los componentes del modelo. Los proveedores del Vendedor pueden, en cualquier momento y ocasionalmente, hacer cambios en los componentes suministrados en forma de Productos o componentes.

El Comprador notificará al Vendedor por escrito inmediatamente (y en ningún caso después de treinta días de la detección) la existencia de defectos en cualquier Producto que estén cubiertos por la garantía mencionada anteriormente; en tal notificación describirá, en detalle y de manera comercialmente razonable, los síntomas asociados con tales defectos; y proporcionará al Vendedor la oportunidad de inspeccionar tales Productos ya instalados, si es posible. El Vendedor debe recibir la notificación durante el Período de Garantía de dicho producto, a menos que el Vendedor indique lo contrario por escrito. En un plazo de treinta días desde el envío de la notificación, el Comprador embalará, en su caja original o un embalaje equivalente que cumpla la misma función, el Producto supuestamente defectuoso y se lo enviará al Vendedor por cuenta y riesgo del Comprador.

En un plazo razonable después de la recepción del Producto supuestamente defectuoso y de la verificación por parte del Vendedor de que el Producto no cumple con la garantía mencionada anteriormente, el Vendedor corregirá el defecto a su discreción mediante: (i) la modificación o reparación del Producto, o (ii) la sustitución del Producto. Tal modificación, reparación o sustitución, así como el reenvío del Producto, con seguro mínimo, al Comprador correrán por cuenta del Vendedor. El Comprador se hace responsable del riesgo de pérdida o daño durante el transporte y, por ende, puede asegurar el Producto. El Comprador reembolsará al Vendedor los gastos de transporte incurridos por la devolución del Producto si el Vendedor no encuentra defectos en éste. La modificación o reparación de los Productos puede, a discreción del Vendedor, llevarse a cabo en las instalaciones del Vendedor o en las del Comprador. Si el Vendedor no puede modificar, reparar o sustituir un Producto para cumplir con la garantía mencionada anteriormente, el Vendedor podrá, a su discreción, reembolsar al Comprador u otorgar a favor de la cuenta del Comprador un importe equivalente al precio de compra del Producto, menos la depreciación calculada mediante estimación lineal durante el Período de Garantía establecido por el Vendedor.

Estos recursos serán los únicos recursos del Comprador por incumplimiento de la garantía. Salvo la garantía expresa mencionada anteriormente, el Vendedor no otorga otras garantías, expresas o implícitas, por ley u otro medio, con respecto a los Productos, su adecuación a una finalidad concreta, calidad, comerciabilidad, no vulneración o cualquier otra condición. Ningún empleado del Vendedor ni ninguna otra parte tiene autorización para otorgar garantía alguna sobre los bienes, diferente de la presentada aquí. La responsabilidad del Vendedor en virtud de la garantía se limitará al reembolso del precio de compra del Producto. El Vendedor no será responsable en ningún caso del coste de la adquisición o instalación de bienes de sustitución por parte del Comprador ni de ningún daño especial, consecuente, indirecto o fortuito.

El Comprador asume el riesgo y acuerda mantener indemne y exonerar al Vendedor de toda responsabilidad relacionada con (i) la evaluación de la adecuación, al uso previsto por el Comprador, de los Productos y de cualquier diseño o dibujo del sistema, y (ii) la determinación de la conformidad del uso de los Productos por parte del Comprador con las leyes, reglamentos, códigos y normas pertinentes. El Comprador asume y acepta la plena responsabilidad por cualquier garantía y demás reclamaciones relacionadas con, o derivadas de, los productos del Comprador, los cuales incluyan o incorporen Productos o componentes fabricados o suministrados por el Vendedor. El Comprador es el único responsable de todas y cada una de las declaraciones y garantías

con respecto a los Productos realizadas o autorizadas por el Comprador. El Comprador mantendrá indemne y exonerará al Vendedor de toda responsabilidad, reclamación, pérdida, coste o gasto (lo que incluye los honorarios razonables de los abogados) atribuible a los productos del Comprador o a las declaraciones o las garantías relacionadas con éstos.

#### *¡Visite el sitio web de ELO!*

### *www.elotouch.com*

Obtenga lo último en......

- Información del producto
- Especificaciones
- Noticias sobre próximos eventos
- Notas de prensa
- Controladores de software
- Boletín informativo del monitor táctil

#### *Getting in Touch with us*

Para obtener más información acerca de la gran variedad de soluciones táctiles de Elo, visite nuestro sitio web, www.elotouch.com, o simplemente llame a nuestra oficina más cercana:

**América del Norte** Tel 800-ELO-TOUCH

Tel +1-408-597-8000 Fax +1-408-597-8050 customerservice@elotouch.com **Europa** Tel +32(0)(16)704 500 Fax  $+32(0)(16)704549$ elosales@elotouch.com

**Asia-Pacífico** Tel +86 (21) 3329 1385 Fax +86 (21) 3329 1400 www.elotouch.com.cn

**América Latina** Tel +1 786-923-0251 Fax +1 305-931-0124 www.elotouch.com.ar

©2017 ELO Touch Solutions, Inc.